# Import Into LR using Synchronize Function

13 December 2021

#### Import Into LR

- Disconnect Camera from Computer
- Open LR Library module
- Navigate to parent of new folder
	- Note that our newly created folder does not show up on the list. This is because we have not imported it yet.
	- You can either use LR's Import function or "synchronize" the parent folder.

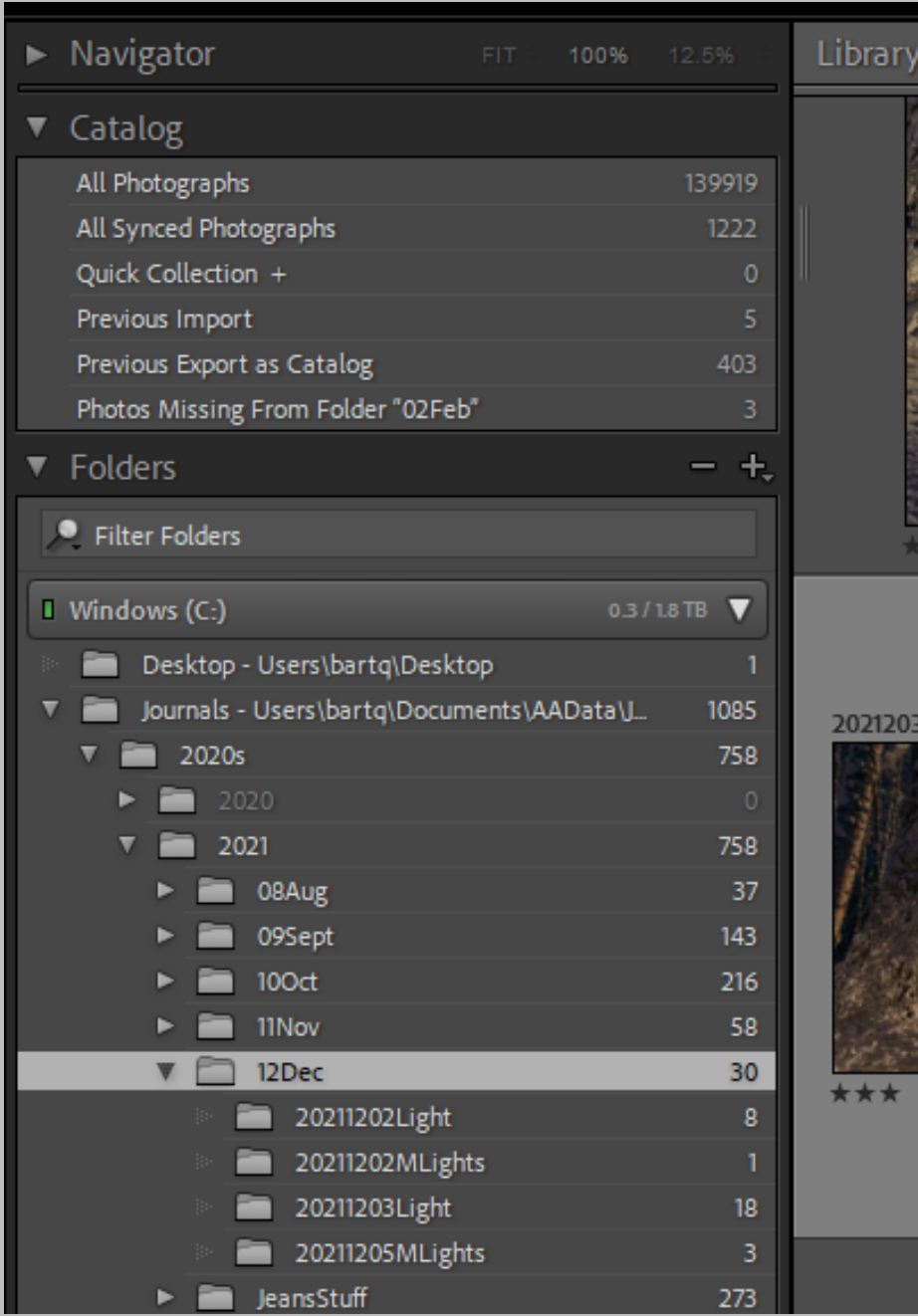

#### Import into LR

- To sync the folder, right click on the parent folder (12Dec in this case) and choose the "synchronize folder" option.
- A box pops up saying that there are X number of images to import.
- Click on Synchronize

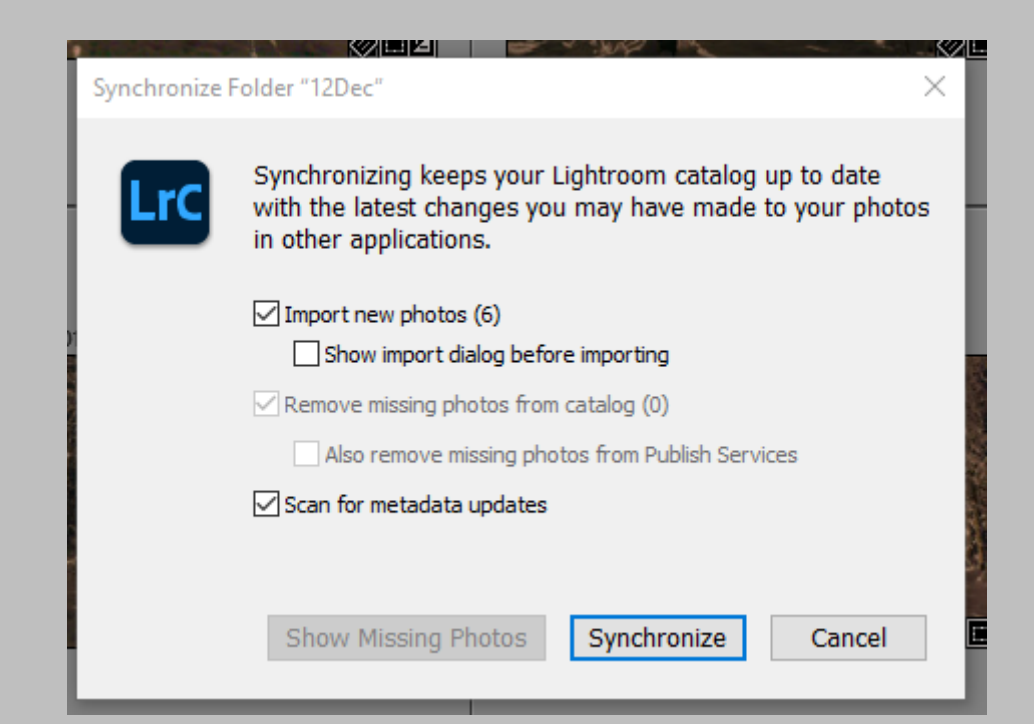

#### Import into LR

Edit Library Photo Metadata View Window Help Scripts

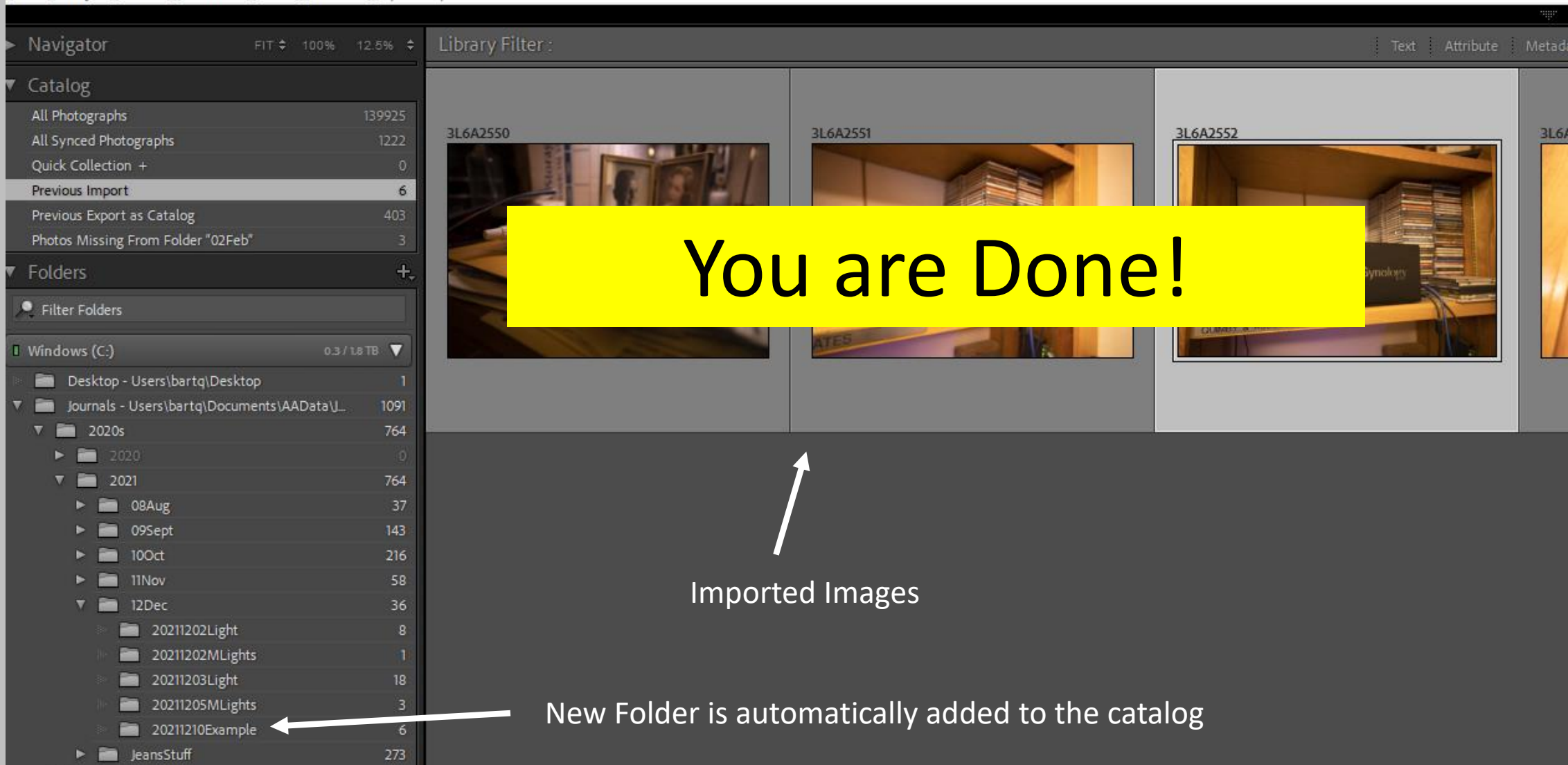

## A Little Lightroom History

- LR was originally set up as a way to *organize* image files so that you can find them easily;
	- Keywords
	- Descriptive information about each image (meta data)
	- Moving image files around the hard drive
	- Collections
	- Flags
	- Ratings
- Image *Editing* capabilities have been significantly upgraded with each new release

#### More Lightroom

- Lightroom does not "include" the actual image in its catalog, it just has pointers to where the files are on your hard drive. *Just like a card in a library catalog is not the actual book it references, but points to where the actual book resides*.
	- If you move or rename image files (using something other than LR) on your hard drive AFTER importing them into LR, then LR catalog won't know where to look for them. *Just like you won't be able to find a book referenced in a library catalog if the book is misfiled by the staff or patrons*.
		- There are ways to reconnect Lightroom with moved/renamed images.
	- Once imported into LR, use LR to move files around so that LR knows where to find them. *It's like the librarian updating the card in the card catalog when they decide to move the book to a different part of the library*.

### There are multiple ways to do things in LR

- For now, I have shown you according to my workflow but be aware that this is not the only way to accomplish the same things.
- Watch a few YouTube videos and/or talk with other users.

# Lightroom Catalog

- The catalog is a BIG database that holds all information related to each image
	- Location in the computer
	- Keywords
	- Metadata
	- Edits
	- Image Previews
	- What collections the image is in
- One way to look at it, is that you are not actually working on the real image. In LR you only deal with the catalog "card" for the image.
- Every entry in the Catalog is considered to be a "Negative"
- It is best to store the Catalog outside the image file structure.

## Lightroom Catalog Information

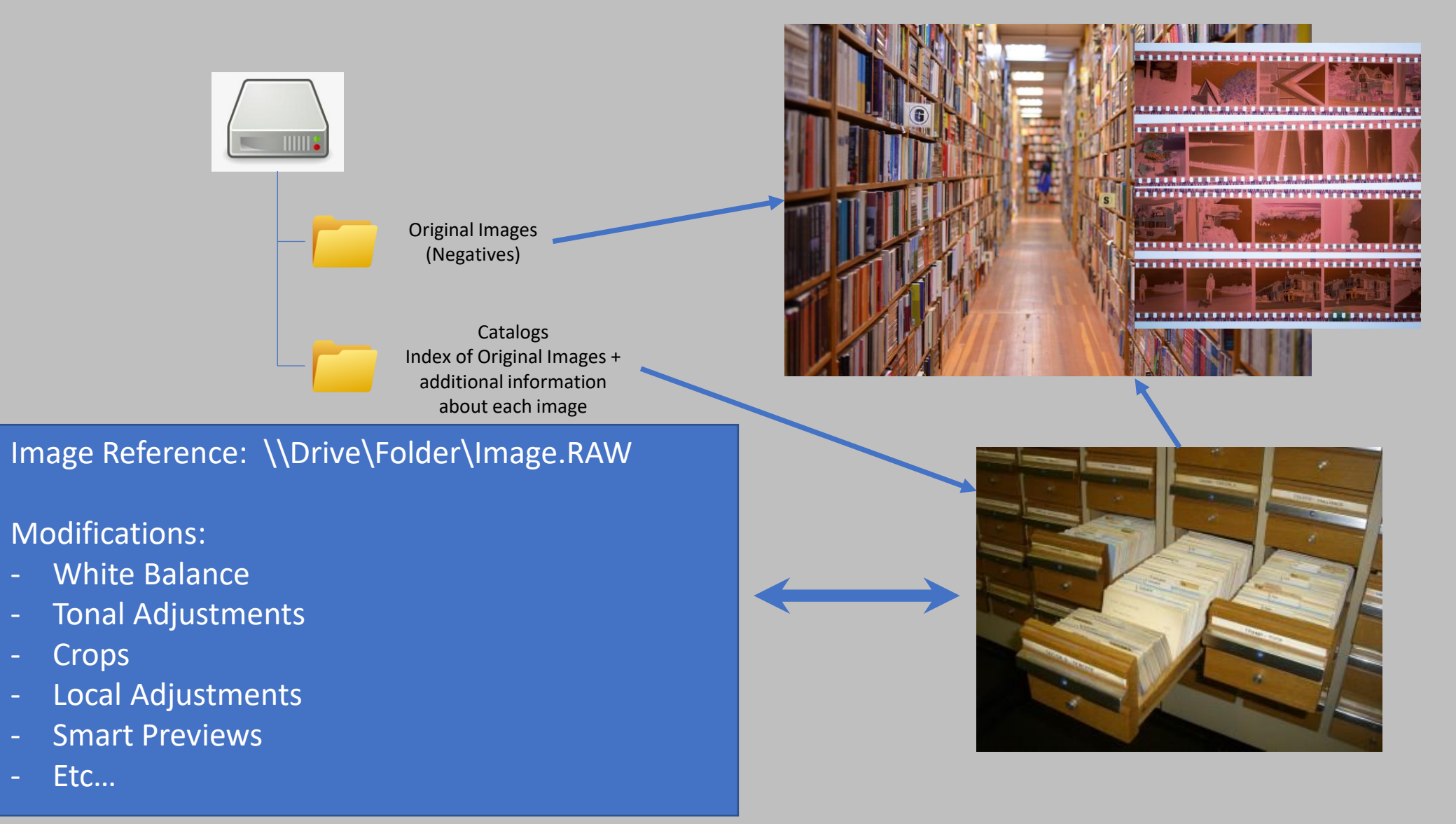

#### More LR Catalogs

- You can have multiple catalogs.
- Any given original Image can be referenced by multiple catalogs.
- You can only search within one catalog at a time.
- LR reboots when you change catalogs.